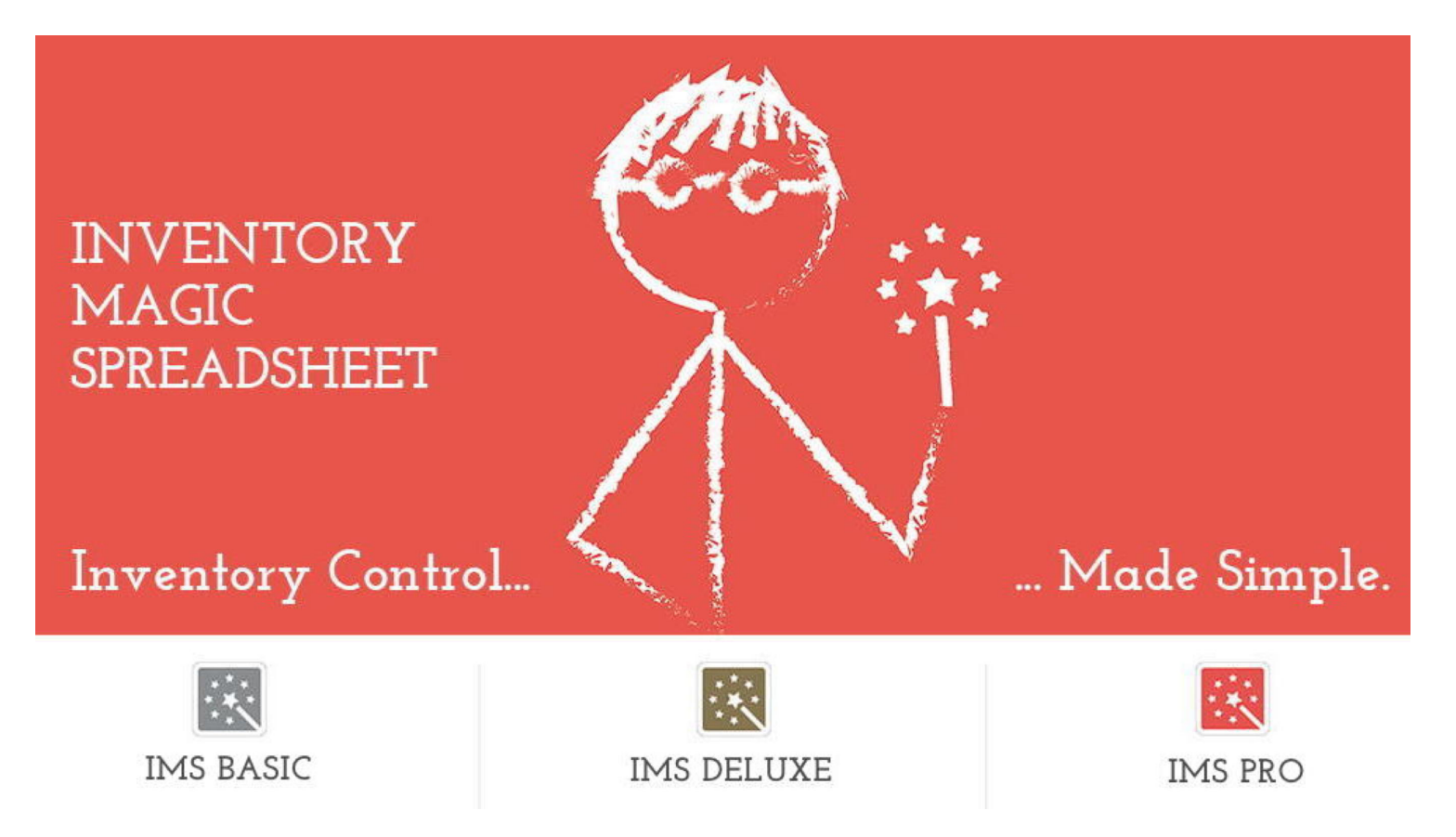

# **SMART ITEM IDs**

The support staff at Inventory Magic strongly recommends that you use SMART ITEM IDs when setting up your copy of Inventory Magic Spreadsheet.

## **WHAT IS A "SMART ITEM ID"?**

A **SMART ITEM ID** conveys something about an item.

Think of a 'dumb' number...say: 1000. This number does not communicate anything about the item to us, the user.

Now think of a 'smart' number...one that communicates information about it. For example: 2016MAY tells us the month and date that the item was made (MAY 2016).

That 'intelligence' is the essence of a SMART ITEM ID.

So, a SMART ITEM ID is really a CODE that you create. That CODE conveys one or more pieces of information about an item.

It's up to you how long or short your code is  $-$  as long as everyone is on the same page.

We are going to look at several examples of SMART ITEM IDs

### **EXAMPLE #1 - A drug item:**

#### **BayAsp-81-500-2015a236**

Bayer Aspirin 81mg 500 capsules Lot # 2015a236

### **EXAMPLE #2 - An apparel item: 2016SPG-RL-BT1053-RED-MED**

Year & Season: 2016 Spring Vendor: Ralph Lauren Style Number: BT1053 Color: Red Size: Medium

## **EXAMPLE #3 - A paint item: BEHR-INT-FLAT-PPU1915-WHT-GAL**

Manufacturer: Behr Paint's Use: Interior and Flat Vendor's Order Number: PPU1915 Color: White Size: Gallon

#### **EXAMPLE #4 - A wine item:**

#### **CA-KJ-CHAR-WHT-2013-750**

Location: California Producer: Kendall Jackson Varietal: Chardonnay Color: White Year: 2013 Size: 750ml

So, why bother with SMART ITEM IDs?

- 1. In many cases, the SMART ITEM ID provides all the information needed to identify that specific item of inventory
- 2. Reports sorted by ITEM ID will group all similar items together in both lists and reports
- 3. SMART ITEM IDs let you easily show a range of items. For example:
	- ◆ Show me all my BAYER products
	- ◆ Show me all my SPRING 2016 items
	- ◆ Show me all my California wines
	- ➧ Show me all my Behr interior paints

Here is an on-screen look of how using Smart Item IDs will help you to group relevant items in Inventory Magic:

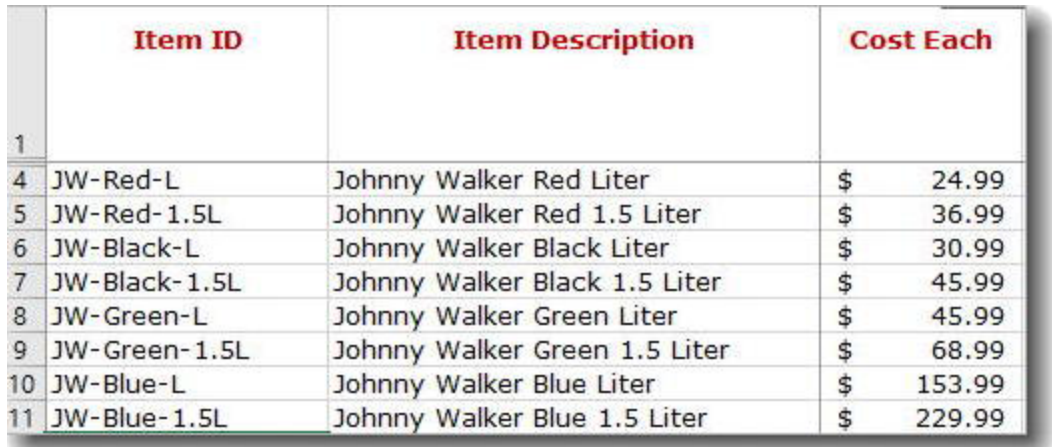

We hope that you find this quick tutorial useful in setting up your items in Inventory Magic Spreadsheet.